Міністерство освіти і науки України Криворізький національний університет Факультет інформаційних технологій Кафедра комп'ютерних систем та мереж

# Методичні вказівки

до виконання курсової роботи з дисципліни "Організація баз даних"

> для студентів спеціальності 123 - "Комп'ютерна інженерія" всіх форм навчання

> > м. Кривий Ріг 2021 р.

Укладач: Сьомочкина С.В., канд. техн. наук, доцент

Рецензент: Єфіменко Л.І., канд. техн. наук, доцент

Розглянуті питання структури та змісту курсової роботи з дисципліни «Організація баз даних» для студентів спеціальності 123 «Комп'ютерна інженерія». Наведені варіанти завдань, рекомендації та пояснення щодо їх виконання. Детальну увагу приділено питанням розробки реляційних баз даних за допомогою системи керування базами даних PostgreSQL та використання створеної бази даних для побудови застосунку засобами середовища розробки програмного забезпечення Visual Studio.

Розглянуто на засіданні кафедри комп'ютерних систем та мереж

Протокол № 1 від 27.08.2021 р. Схвалено на вченій раді факультету інформаційних технологій

Протокол № 1 від 31.08.2021 р.

## Загальні положення

Інформаційні системи є невід'ємною частиною сучасного життя, а бази даних (БД) – базовий елемент цих систем. Розуміння основних принципів використання та розробки БД дозволяє як розробляти нові програмні продукти, так і модернізувати існуючі.

Курсова робота з дисципліни "Організація баз даних" виконується у 7-му семестрі і має за мету узагальнити та систематизувати знання та закріпити навички, отримані під час її вивчення.

Тематика курсових робіт стосується загальновідомих систем та процесів, пов'язаних із зберіганням та обробкою інформації. Дані для роботи обираються студентом самостійно після дослідження предметної галузі. Тема курсової роботи може бути обрана із наведених нижче або може бути запропонована студентом, після чого узгоджується із керівником роботи.

Завданнями та метою курсової роботи є вивчення принципів побудови та обслуговування реляційних баз даних; формування у студентів навичок практичного застосування мови запитів Structured Query Language (SQL), сучасної повнофункціональної системи керування базами даних (СКБД) PostgreSQL, яка є вільно розповсюдженим програмним забезпеченням із відкритим кодом; знайомство з методами використання баз даних при розробці програмних застосунків.

У результаті виконання курсової роботи студент має представити: розроблену схему даних та її програмну реалізацію у вигляді бази даних; пов'язані між собою таблиці із внесеною до них інформацією; розроблені запити різних типів для оновлення та обробки даних, результати виконання цих запитів; програмний додаток на базі створеної БД, який містить форми, звіти та інші елементи для роботи з її вмістом.

Пояснювальна записка до курсової роботи повинна містити детальний опис та ілюстрації результатів кожного етапу роботи, перелік розроблених запитів, обов'язкові вступ, висновки та список використаної літератури.

До пояснювальної записки додається електронна версія курсової роботи.

Перелік тем для курсового проектування з дисципліни "Організація баз даних" наведено у таблиці 1.

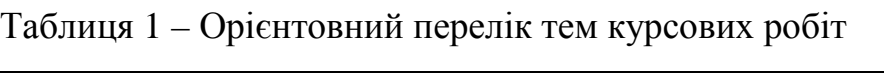

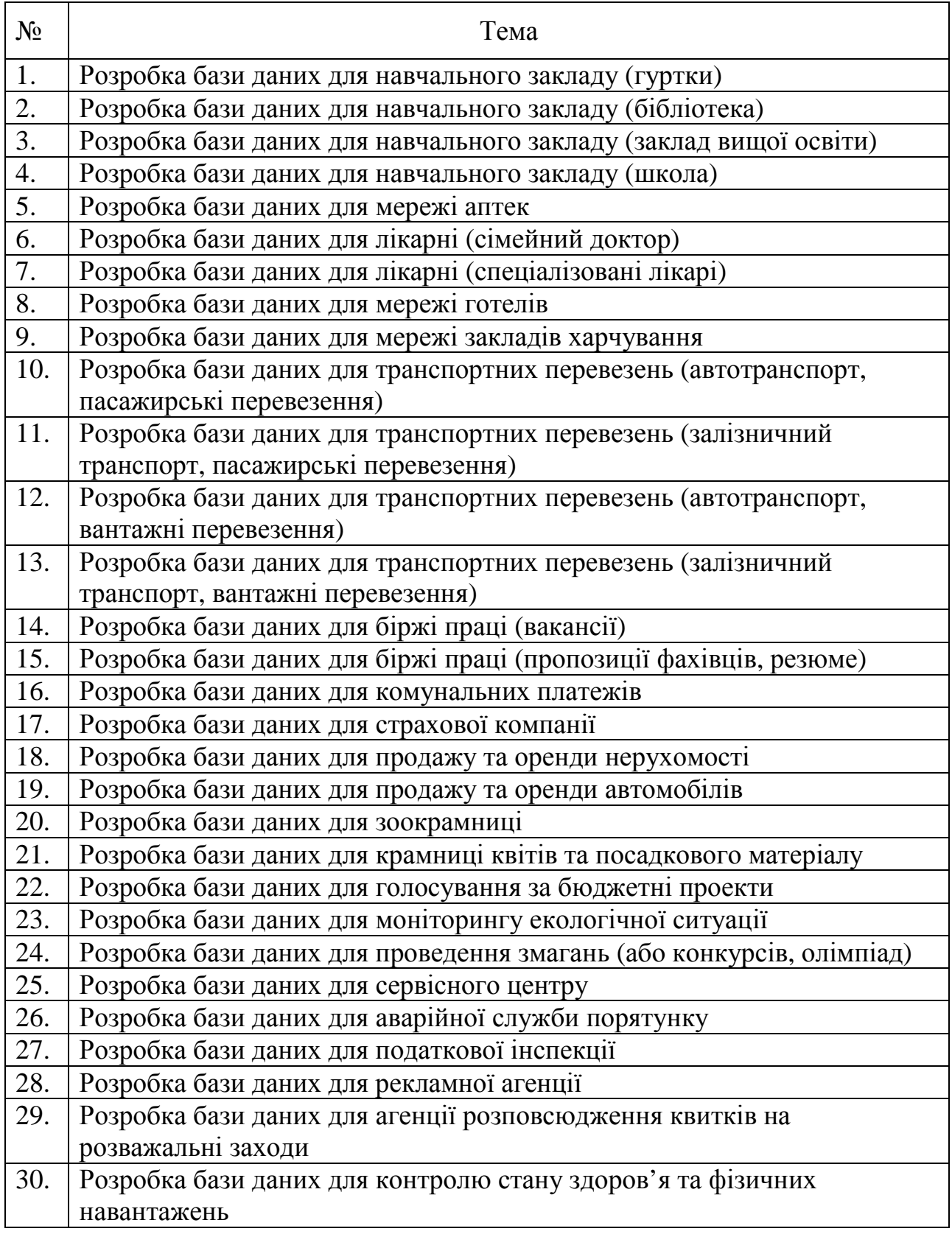

Рекомендовану структуру курсової роботи представлено у таблиці 2.

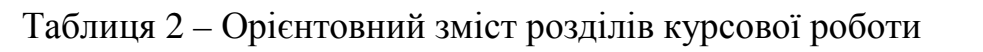

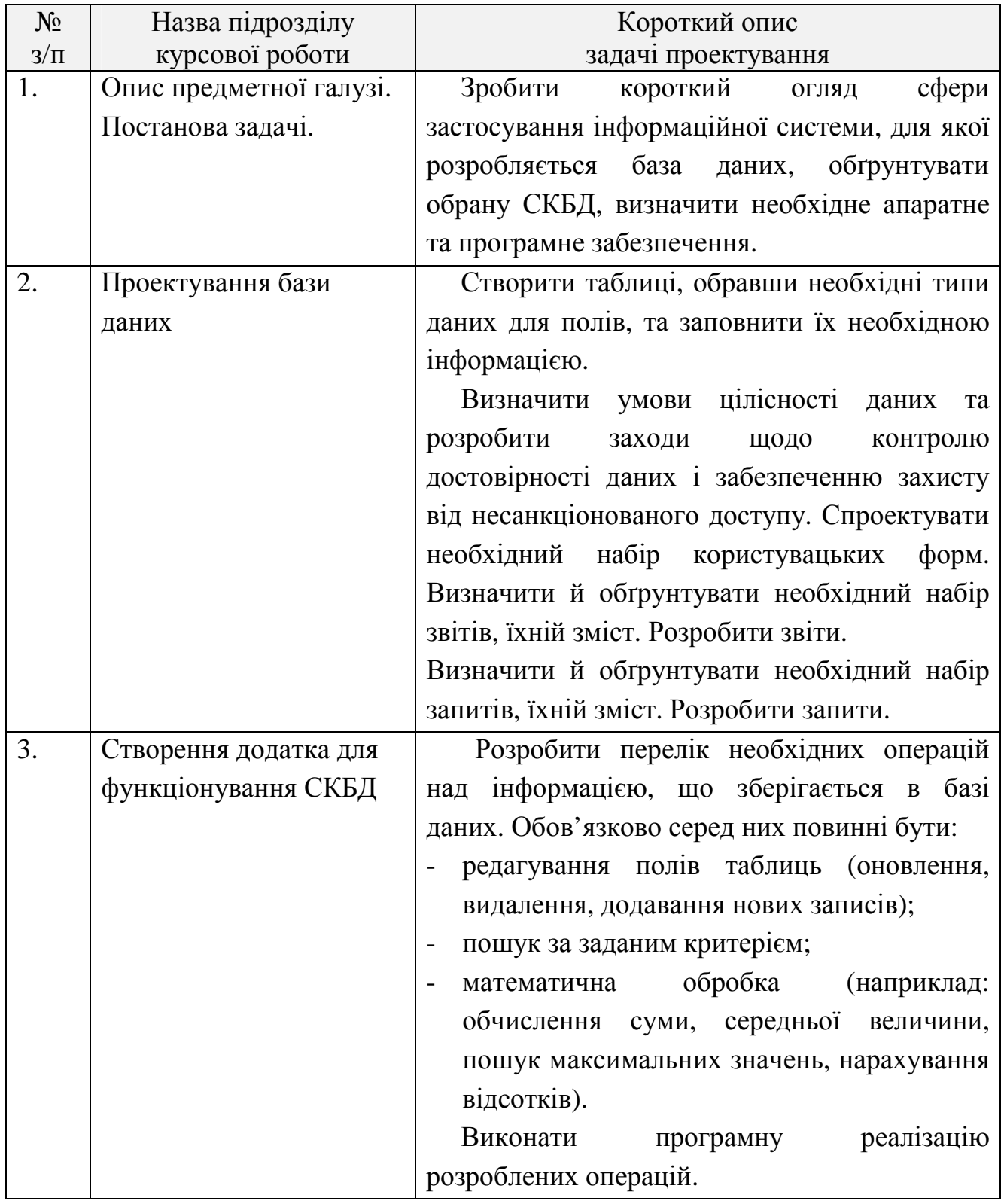

### Критерії оцінювання курсової роботи

Робота студента оцінюється за шкалою ECTS (100-бальною шкалою). Найбільш вагомим фактором при оцінювані курсової роботи є самостійність її виконання студентом, здатність пояснити та обгрунтувати обрані рішення. Просте копіювання інформації з інформаційних джерел не допускається. Усі розділи курсової роботи повинні містити судження та умовиводи студента, зроблені ним самостійно. У ході виконання курсової роботи кожні 2 тижні студент звітує викладачу про хід виконання роботи, демонструє виконані пункти розділу згідно з календарним планом. На кожному атестаційному занятті (консультації) видаються рекомендації щодо оформлення та виконання наступних розділів. У разі, якщо студент без поважних причин пропустив звітні заняття (консультації), його робота може бути оцінена не вище 60 балів (оцінка «задовільно») незалежно від обраного рівня складності.

У таблиці 3 подано розподіл балів за відповідні пункти курсової роботи.

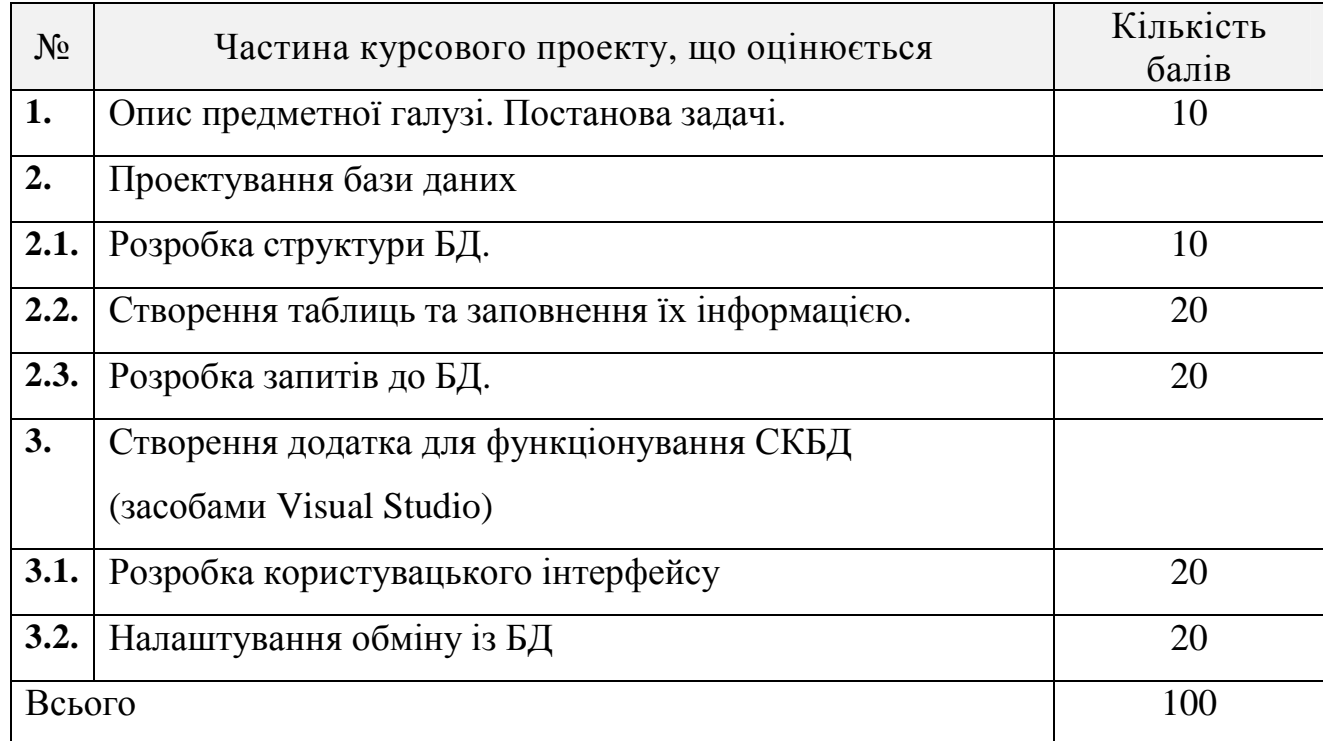

Таблиця 3 – розподіл балів за розділи курсової роботи.

### Рекомендований хід виконання курсової роботи

Розглянемо основні етапи виконання курсової роботи на прикладі розробки бази даних для туристичної фірми.

## Реалізація структури бази даних за допомогою **PostgreSQL** та **PgAdmin**.

Користуючись посиланням https://www.postgresql.org/download/ встановимо PostgreSQL.

Користуючись посиланням https://www.pgadmin.org/download/ встановимо PgAdmin.

PgAdmin - це платформа з відкритим вихідним кодом для адміністрування та розробки для PostgreSQL та пов'язаних з нею систем управління базами даних.

Платформа написана на Python та jQuery і підтримує всі функції PostgreSQL.

Можливо використовувати PgAdmin для будь-яких операцій, починаючи з запису базових SQL-запитів і закінчуючи моніторингом розроблених баз даних і налаштування складних архітектур баз даних.

Створимо базу даних «Туризм» у середовищі PgAdmin

CREATE DATABASE tourism

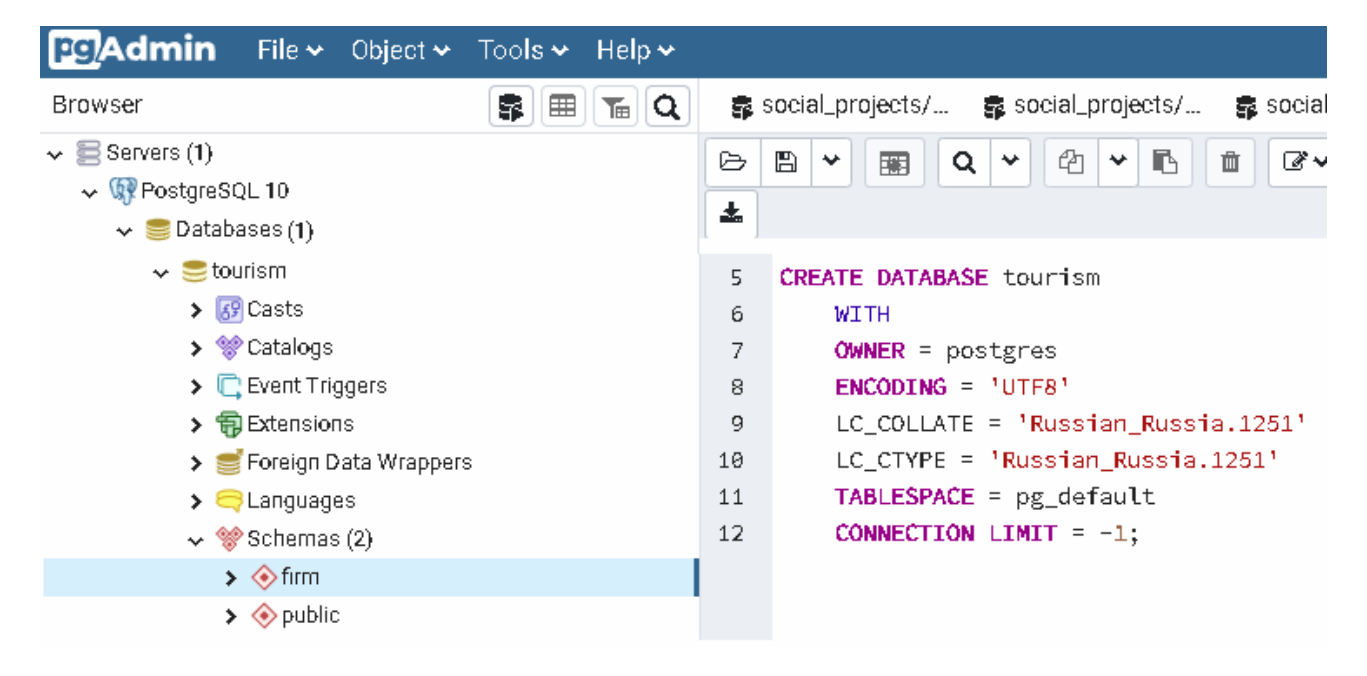

Рис.1.1. Середовище PgAdmin

## У схемі firm створимо таблиці для БД турфірми

tour\_id tour\_name tour country id tour place id tour hotel id start date full\_days start\_country\_id

start\_place\_id

tour\_category\_id

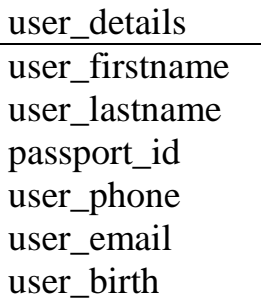

voucher\_id tour\_id passport\_id transport\_id voucher\_category\_id services\_id

tour category id tour\_category\_name

voucher category id voucher\_category\_name

country\_id country\_name

## tour\_details  $\overline{a}$  Taблиця подробиць туру

- − код туру
- назва туру
- країна призначення
- місце призначення
- − готель призначення
- дата початку туру (відправлення)
- − кількість ночей
- − країна відправлення
- − місце відправлення
- − код категорії туру

## Таблиця особистих даних користувача

- ім'я користувача
- − прізвище користувача
- − номер паспорта
- − телефон
- − особиста пошта
- − дата народження

## voucher <u>Таблиця</u> путівок

- номер путівки
- − код туру
- − номер паспорта
- − код транспорту
- − код категорії путівки
- − код додаткових послуг

## tour\_category | Таблиця категорій турів

- код категорії туру
- − назва категорії туру

## voucher\_category | Таблиця категорій путівок

- − код категорії путівки
- − назва категорії путівки

## country **Taблиця** країн

- − код країни
- назва країни

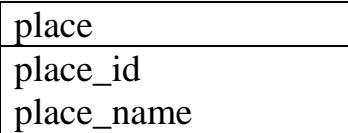

hotel\_id hotel\_name

transport\_id transport\_name

services\_id

insurance transfer excursions hotel booking ticket\_ booking

visa

#### Таблиця місць

- − код місця
- назва місця

### hotel Tаблиця готелів

- − код готелю
- назва готелю

### transport Tаблиця транспорту

- − код транспорту
- назва транспорту

### services | Таблиця додаткових послуг

- − код додаткових послуг
- віза
- страхування
- − трансфер
- екскурсії
	- − бронювання готелю
		- − бронювання білетів

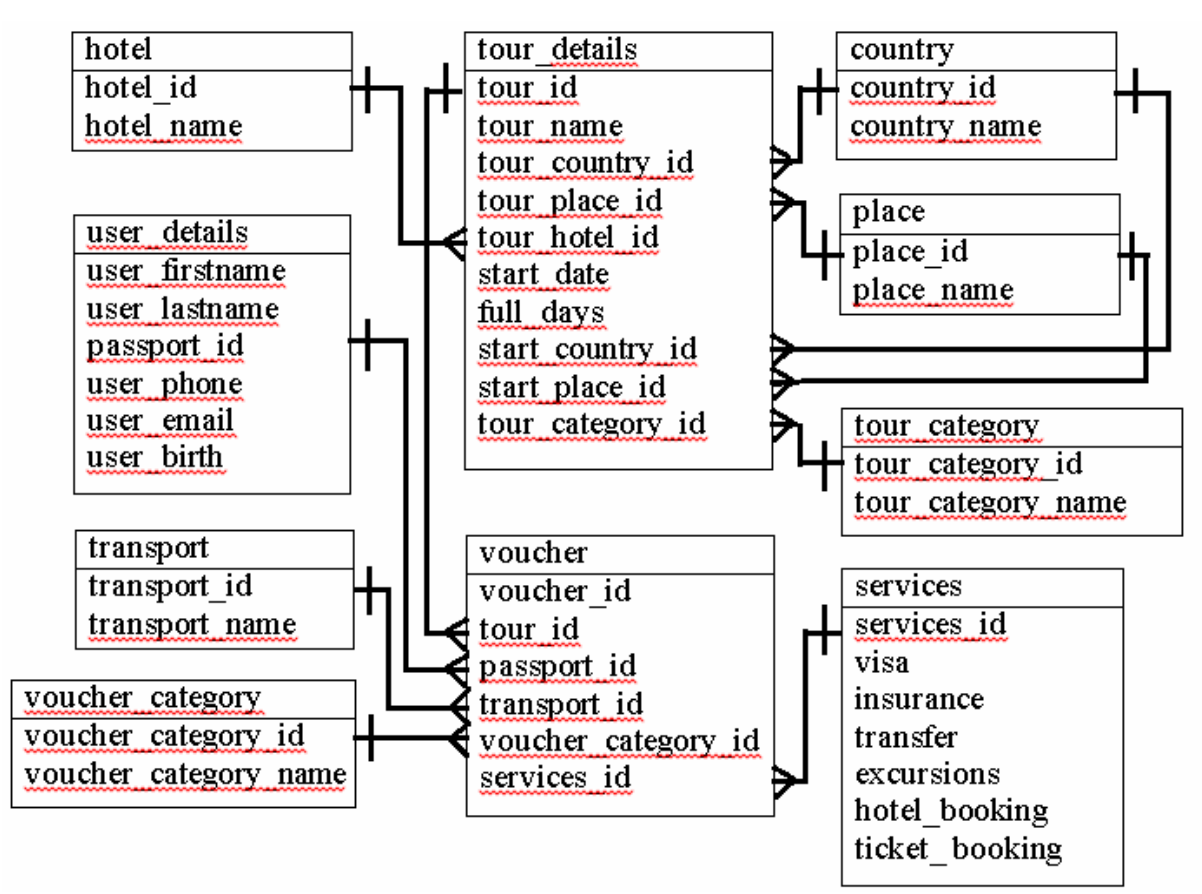

Рис.1.2. Діаграма схеми даних БД «Туризм»

Потрібно знайти у підкаталогах створеної БД Schemas, потім Tables, створити нову таблицю.

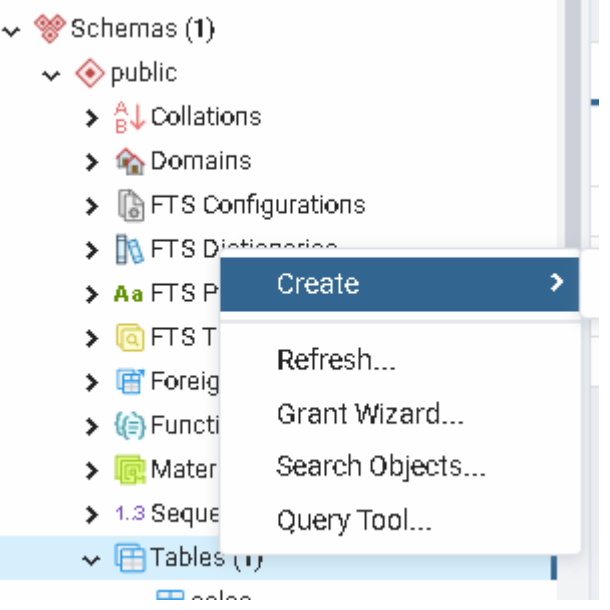

Рис.1.3. Створення таблиці у складі БД

Для реалізації структури таблиці потрібно задати назву стовпчиків, обрати їх тип даних та за потребою розмір.

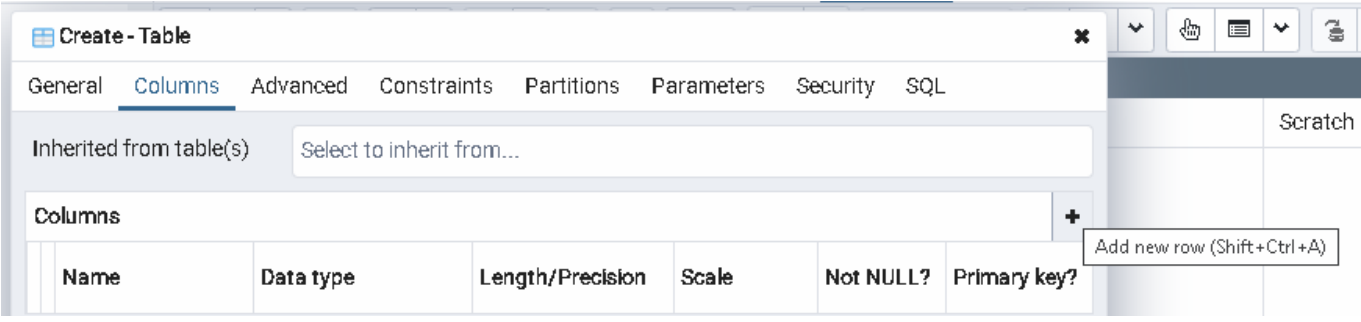

Рис.1.4. Створення структури таблиці у складі БД

Вказати, яке з полів буде первинним ключем та чи можуть дані у комірках приймати значення Null.

Для створеної таблички обрати меню Scripts та створити 5 основних типів запитів. Зберегти їх у файлі name.sql, де name – це прізвище англійською, та текст навести у додатку до курсової роботи.

Створити потрібні таблиці. Заповнити створені таблиці за допомогою INSERT (у кожній від 3 до 5 записів)

При виконанні користуватися довідкою

https://www.enterprisedb.com/postgres-tutorials/postgresql-query-introductionexplanation-and-50-examples або https://www.enterprisedb.com/postgresql-tutorialresources-training?cid=63

У звіті потрібно навести приклади запитів та скріни зроблених таблиць.

#### Запити для створення відповідних таблиць:

```
Таблиця категорій турів
CREATE TABLE firm.tour_category
C
    tour_category_id integer NOT NULL,
    tour_category_name character(40) COLLATE pg_catalog."default" NOT NULL,
    CONSTRAINT tour_category_pkey PRIMARY KEY (tour_category_id)
\mathcal{F}Таблиця країн
CREATE TABLE firm.country
X
    country_id integer NOT NULL,
    country_name character(40) COLLATE pg_catalog."default" NOT NULL,
    CONSTRAINT country_pkey PRIMARY KEY (country_id)
\mathcal{L}Таблиця путівокCREATE TABLE firm.voucher
\epsilonvoucher_id integer NOT NULL,
    tour_id character(8) COLLATE pg_catalog."default" NOT NULL,
    passport_id character(12) COLLATE pg_catalog."default" NOT NULL,
    transport_id character(8) COLLATE pg_catalog."default",
    voucher_category_id_integer,
    services_id integer,
    CONSTRAINT voucher pkey PRIMARY KEY (voucher id),
    CONSTRAINT passport_id FOREIGN KEY (passport_id)
        REFERENCES firm.user_details (passport_id) MATCH SIMPLE
        ON UPDATE CASCADE
        ON DELETE RESTRICT
        NOT VALID.
    CONSTRAINT services_id FOREIGN KEY (services_id)
        REFERENCES firm.services (services_id) MATCH SIMPLE
        ON UPDATE CASCADE
        ON DELETE RESTRICT
        NOT VALID.
```

```
CONSTRAINT tour id FOREIGN KEY (tour id)
    REFERENCES firm.tour_details (tour_id) MATCH SIMPLE
   ON UPDATE CASCADE
   ON DELETE RESTRICT
    NOT VALID.
CONSTRAINT transport_id FOREIGN KEY (transport_id)
    REFERENCES firm.transport (transport_id) MATCH SIMPLE
   ON UPDATE CASCADE
   ON DELETE RESTRICT
    NOT VALID.
CONSTRAINT voucher category id FOREIGN KEY (voucher category id)
    REFERENCES firm.voucher_category (voucher_category_id) MATCH SIMPLE
   ON UPDATE CASCADE
   ON DELETE RESTRICT
    NOT VALTD
```

```
).
```
ť

#### Таблиця подробиць туру

```
CREATE TABLE firm.tour details
    tour_id character(8) COLLATE pg_catalog."default" NOT NULL,
    tour_name character(40) COLLATE pg_catalog."default",
    tour_country_id integer,
    tour_place_id integer NOT NULL,
    tour_hotel_id character(8) COLLATE pg_catalog."default",
    start_date_date_NOT_NULL,
    full_days integer NOT NULL,
    start_country_id integer,
    start_place_id integer NOT NULL,
    tour_category_id integer,
    CONSTRAINT tour_details_pkey PRIMARY KEY (tour_id),
    CONSTRAINT start_country_id FOREIGN KEY (start_country_id)
        REFERENCES firm.country (country_id),
    CONSTRAINT start_place_id FOREIGN KEY (start_place_id)
        REFERENCES firm.place (place_id),
    CONSTRAINT tour_category_id FOREIGN KEY (tour_category_id)
        REFERENCES firm.tour_category (tour_category_id),
    CONSTRAINT tour_country_id FOREIGN KEY (tour_country_id)
        REFERENCES firm.country (country_id),
    CONSTRAINT tour_hotel_id FOREIGN KEY (tour_hotel_id)
        REFERENCES firm.hotel (hotel_id),
    CONSTRAINT tour_place_id FOREIGN KEY (tour_place_id)
        REFERENCES firm.place (place_id) |
```
Внесемо інформацію до створених таблиць.

Запит на внесення даних до таблиці категорій турів:

```
INSERT INTO firm.tour_category(
    tour_category_id, tour_category_name)
    VALUES (5, 'Шоппинг');
```
Запит на перегляд інформації у таблиці категорій турів та результат його виконання:

```
SELECT tour_category_id, tour_category_name
    FROM firm.tour_category;
```
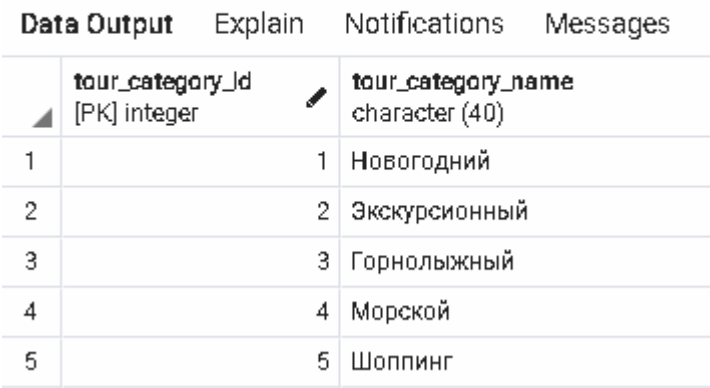

Запит на внесення даних до таблиці країн:

```
INSERT INTO firm.country(
    country_id, country_name)
    VALUES (6, 'Environ');
```
Запит на перегляд інформації у таблиці країн та результат його виконання:

SELECT country\_id, country\_name

FROM firm.country;

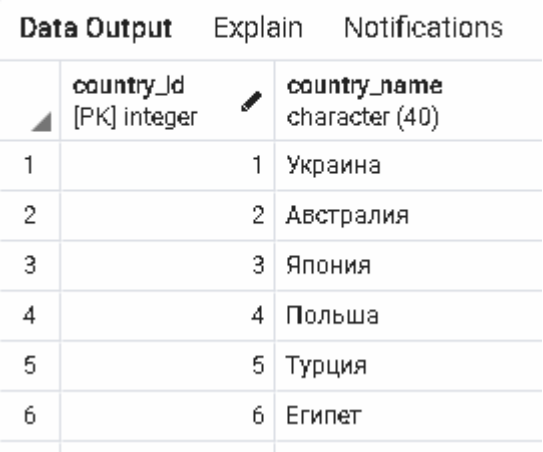

Налаштування зв**'**язку**Visual Studio** із сервером **PostgreSQL** 

Потрібно встановити драйвер PostgreSQL ODBC для відповідної розрядності системи https://www.postgresql.org/ftp/odbc/versions/msi/

(розпакувати архів та запустити msi файл)

У вкладинці «Засоби адміністрування Windows» обрати «Джерела даних ODBC» відповідної розрядності та налаштувати PostgreSQL, для таблиці кодування ANSI або Unicode

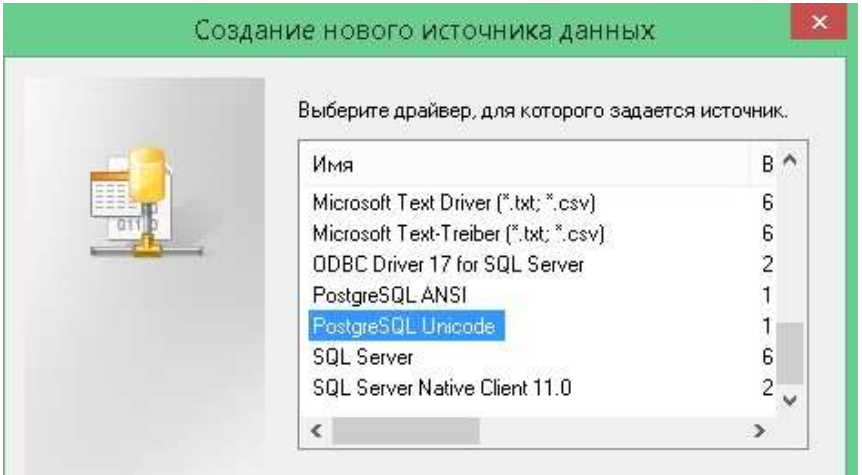

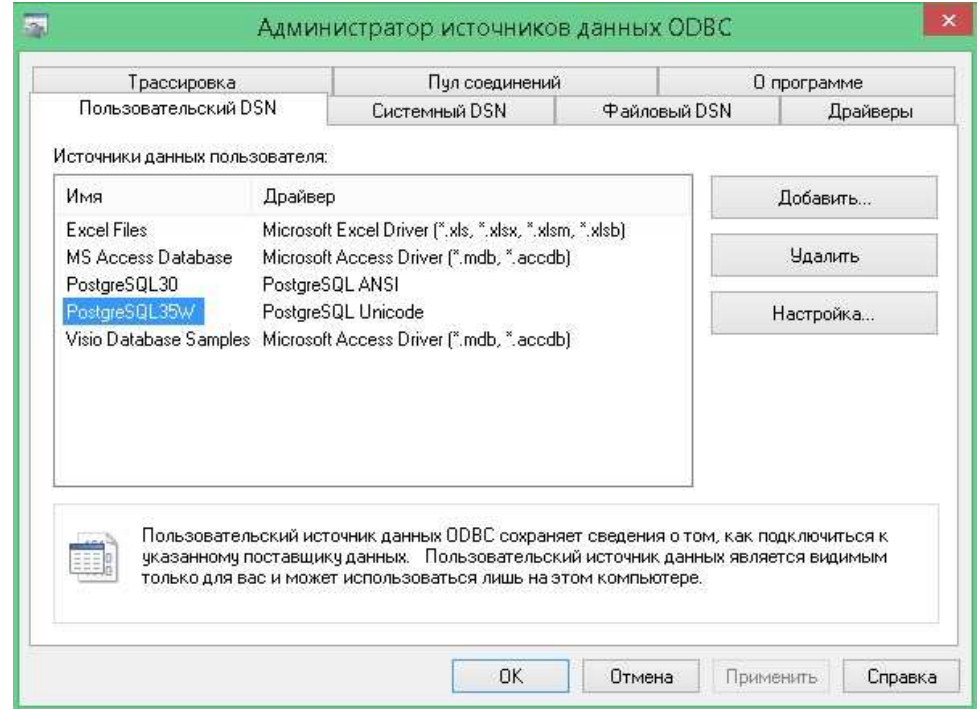

задавши server 127.0.0.1, port 5432, uid (User Name) postgres,

а назву БД та пароль – власні. Виконати Test

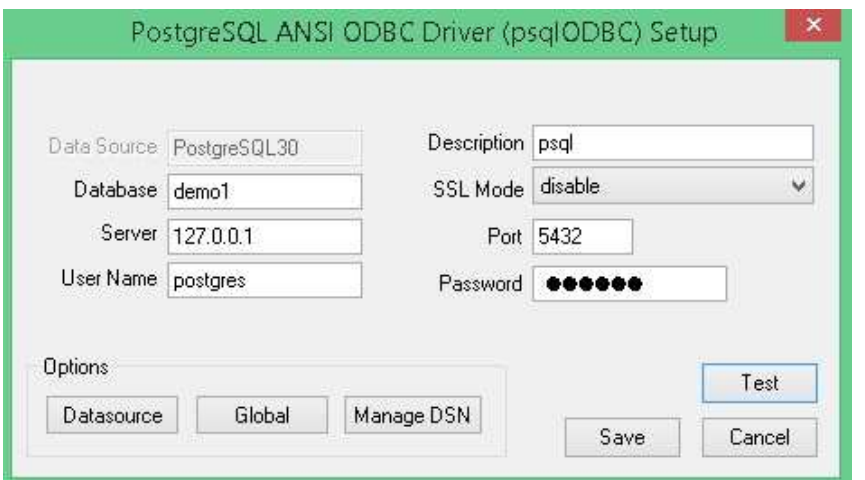

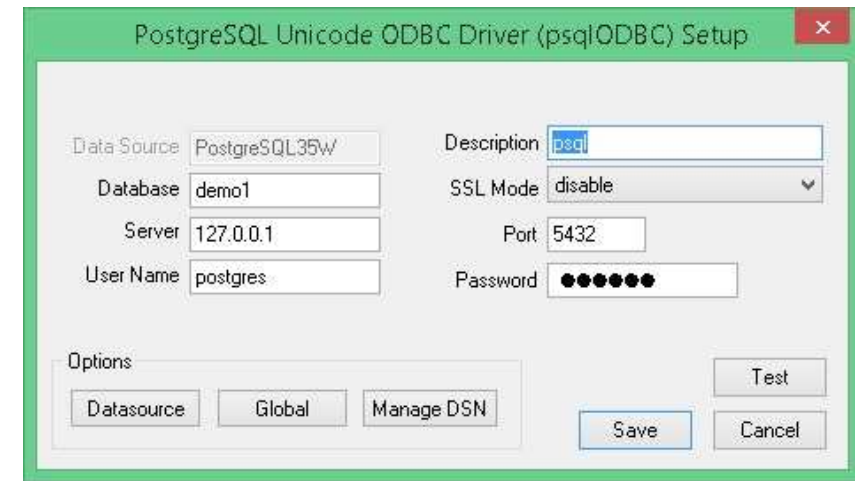

Підключити налаштоване джерело даних у Visual Studio

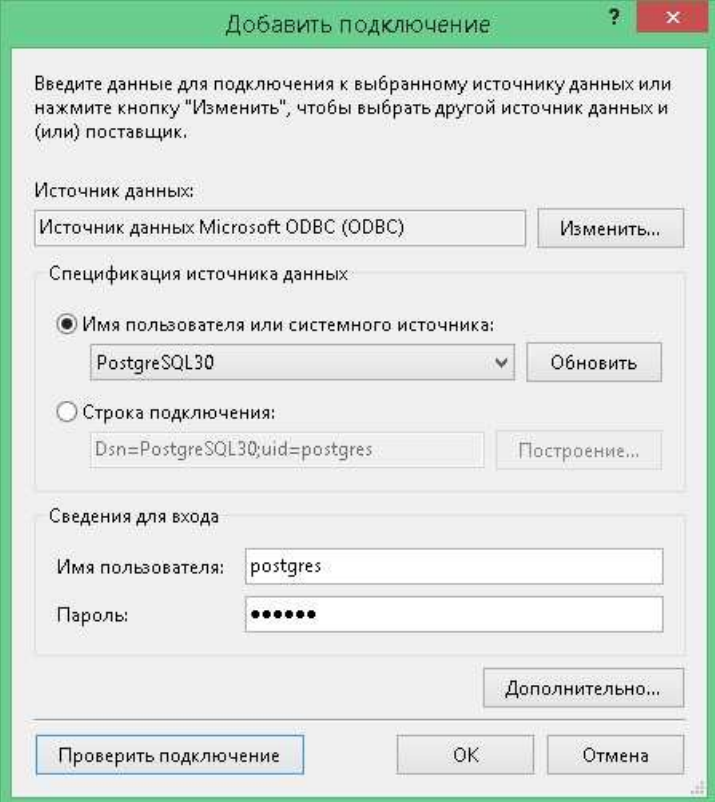

(PostgreSQL повинен бути запущений) та за допомогою конструктора запитів створити потрібні запити, а також розробити інтерфейс користувача за допомогою програмних засобів Visual Studio

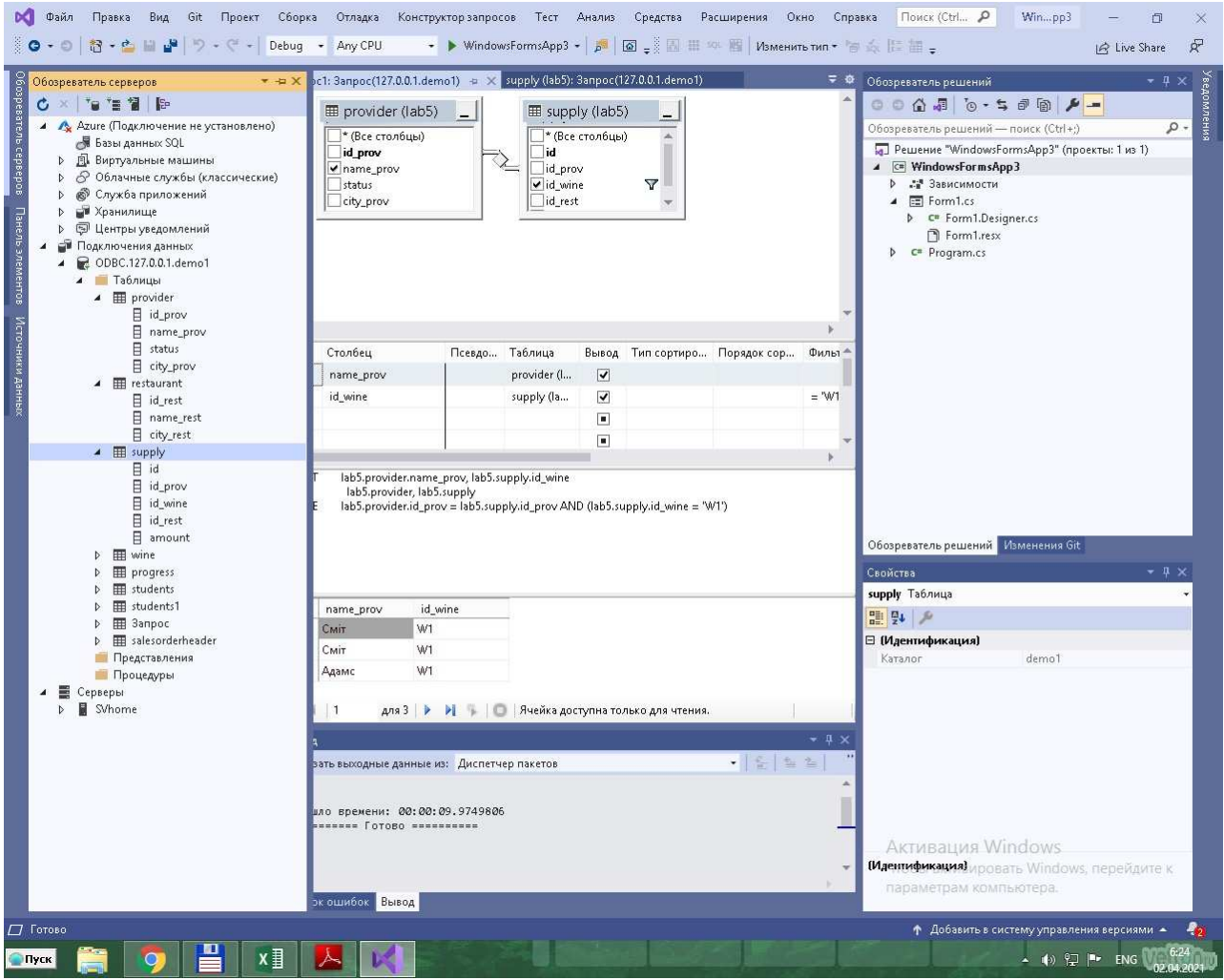

У звіті навести скріни отриманих запитів та форм.

Зробити резервну копію створеної бази даних та передбачити можливість її відновлення у разі збоїв.

Розробити засоби захисту інформації у БД та засоби аутентифікації користувача.

1. Моргунов, Е. П. PostgreSQL. Основы языка SQL: учеб. пособие / Е. П. Моргунов; под ред.Е. В. Рогова, П. В. Лузанова. — СПб.: БХВ-Петербург, 2018.  $-336c$ .

2. Вовк Р.Б. Організація баз даних: практикум. - Івано-Франківськ: ІФНТУНГ, 2016. - 102 с.

3. Грошев А.С. Основы работы с базами данных (2-е изд.). - М.: НОУ "Интуит", 2016. – 256 с.

4. Баженова И.Ю. Основы проектирования приложений баз данных (2-е изд.). - М.: НОУ "Интуит", 2016. – 238 с.

5. Сирант О.В., Коваленко Т.А. Работа с базами данных. - М.: НОУ "Интуит", 2016. – 150 с.

6. Карпова Т.С. Базы данных. Модели, разработка, реализация. - М.: НОУ "Интуит", 2016. – 403 с.

7. Кудрявцев К.Я. Создание баз данных. Учебное пособие. М.: НИЯУ МИФИ, 2010 - 155 с.

8. Карвин Б. Программирование баз данных SQL. Типичные ошибки и их устранение / Б. Карвин. – М.: Рид Групп, 2012. – 336 с.

9. Балик Н.Р., Мандзюк В.І. MySQL: лабораторний практикум: Посібник для студентів.— Тернопіль: Навчальна книга-Богдан, 2008.— 88 с.

10. Зрюмов, Е. А. Базы данных для инженеров: учебное пособие / Е. А. Зрюмов, А. Г. Зрюмова; Алт. гос. техн. ун-т им. И. И. Ползунова. - Барнаул: Изд-во АлтГТУ, 2010. - 131 с.

## Зміст

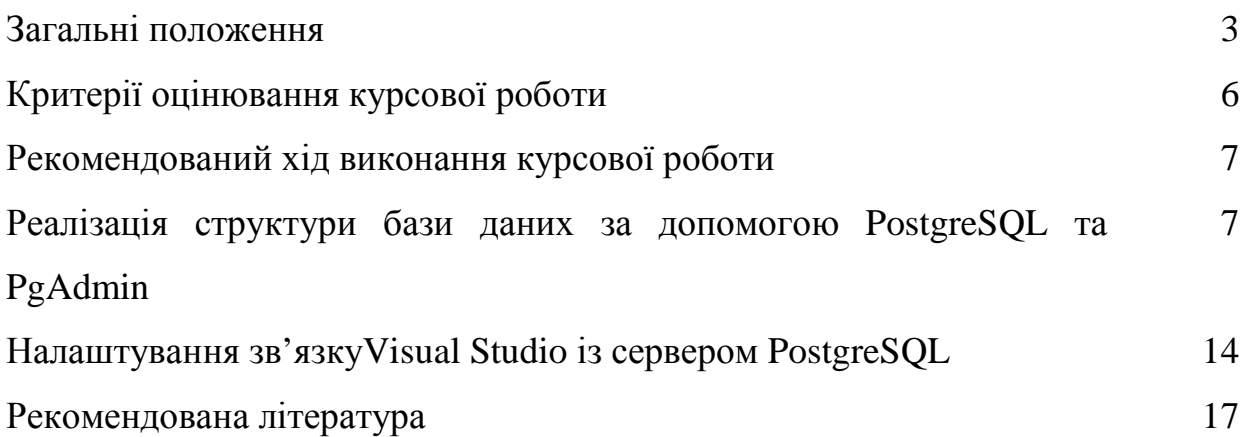

#### ДОДАТОК А

Приклад заповнення титульного аркуша

Міністерство освіти і науки України Криворізький національний університет Факультет інформаційних технологій Кафедра комп'ютерних систем та мереж

## КУРСОВА РОБОТА

з дисципліни «Організація баз даних» на тему: НАЗВА ТЕМИ ЗГІДНО ІЗ ЗАВДАННЯМ

> Студента 4-го курсу групи КІ-18 напряму підготовки 123 «Комп'ютерна інженерія» Іванова І. І. Керівник доц. каф. КСМ, канд. техн. наук Сьомочкина С.В.

Національна шкала:

Кількість балів:

Оцінка ECTS:

Члени комісії: C.В.Сьомочкина (підпис) (прізвище та ініціали)

(підпис) (прізвище та ініціали)

(підпис) (прізвище та ініціали)

м. Кривий Ріг – 2021 рік

## НАВЧАЛЬНЕ ВИДАННЯ

Методичні вказівки до виконання курсової роботи з дисципліни "Організація баз даних"

> для студентів спеціальності 123 - "Комп'ютерна інженерія" (всіх форм навчання)

УКЛАДАЧ: Сьомочкина Світлана Володимирівна

Реєстраційний №

Підписано до друку \_\_\_\_\_30.08.\_\_\_\_ 2021 р. Формат \_\_\_\_\_\_А5\_\_\_\_\_\_ Обсяг <u>\_\_\_\_</u>20 др. стор. Тираж  $\frac{50}{\sqrt{50}}$ прим.

м. Кривий Ріг, вул. Віталія Матусевича, 11